## Ignite UI™ 2013.2 Release Notes

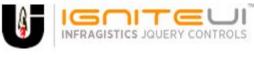

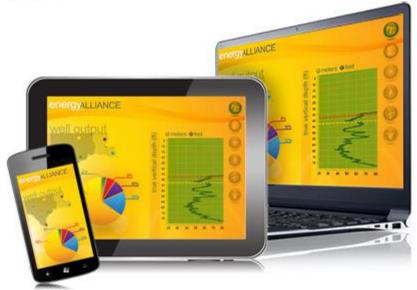

Create the best Web experiences in browsers and devices with our user interface controls designed expressly for jQuery, ASP.NET MVC, HTML 5 and CSS 3. You'll be building on a solid foundation of robust Web technology without the need for plug-ins or extensions.

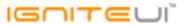

## Installation

**Downloading** 

Download Ignite UI 2013.2 SR here.

## **Release Notes**

| Component                | Product Impact  | Description                                                                                                    |
|--------------------------|-----------------|----------------------------------------------------------------------------------------------------|
| igChart                  | Bug Fix         | reverseLogicalOrder property is not implemented on the Stacked Series  Note:  Added 'reverseLegendOrder' property to StackedSeries                                              |
| igDataSource             | Improvement     | Filter field, then apply sorting and change filtering condition. Filtered data is not sorted <b>Note:</b> Clearing a filter condition will now persist the sorting state.       |
| igDoughnutChart          | Bug Fix         | updateSeries creates a null reference exception and does not update the data  Note:  When runtime data source is changed in series this caused an exception. This is fixed now. |
| igEditor                 | Bug Fix         | Input characters issue when using Internet Explorer 11 with WebBrowser control in Windows Forms application                                                                     |
| igEditor                 | Bug Fix         | Validator cuts off part of the text it contains                                                                                                    |
| igEuppolChart            | Pug Fiv         | The brushes option does not work  Note:  Setting brush collection to igEuppelChart did not have effect                                                                          |
| igFunnelChart<br>igGauge | Bug Fix Bug Fix | Setting brush collection to igFunnelChart did not have effect.  The needle in the linear gauge appears incomplete                                                               |
| .0 0 -                   | 0               |                                                                                                    |

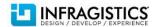

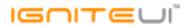

| igGrid                   | Bug Fix                 | When grid's data source is html table string and autoGenerateColumns is true the columns are not correct.                                                                                                    |
|--------------------------|-------------------------|----------------------------------------------------------------------------------------------------|
| igGrid                   | Bug Fix                 | igGrid doesn't throw an error when it gets data from a service and the service returns response in a wrong format                                                                                                    |
|                          |                         | When setting column format to percent the formatted value doesn't reflect proper math to address decimal placement  Note: The percent format is now multiplied by 100.                                                                              |
| igGrid                   | Breaking Change (Other) | This is a breaking change with its previous functionality.                                                                                                    |
| igGrid                   | Bug Fix                 | Initial rendering of the grid is displayed outside of its container                                                                                                    |
| igGrid                   | Bug Fix                 | The enableUTCDates option is ignored when using a format of 'dddd'                                                                                                    |
| igGrid (Checkbox Column) | Bug Fix                 | Checkboxes in checkbox (boolean) columns are not centered vertically inside the cells                                                                                                    |
| igGrid (ColumnFixing)    | Bug Fix                 | Column fixing workaround for known issue "Misalignment between fixed and unfixed part of the rows in IE9+" no longer works  Note:  A JavaScript error was thrown when fixing a column and option syncRowHeights is false.                           |
| igGrid (ColumnFixing)    | Bug Fix                 | JavaScript error is thrown if a column is fixed and invisible row is deleted  Note:  Resolved an exception occurring when deleting a row out of view (in another page or filtered out) with Updating's API and there are fixed columns in the grid. |
| igGrid (ColumnFixing)    | Bug Fix                 | When resize fixed column to minimum width in Internet Explorer there is a misalignment in last rows offset                                                                                                    |
| igGrid (ColumnFixing)    | Bug Fix                 | ColumnFixing should throw a JavaScript exception that it doesn't support igGrid.width set in % Note: Using ColumnFixing when igGrid.width is set in % is not supported scenario and is described in the igGrid known issues document.               |

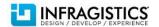

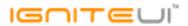

| igGrid (ColumnFixing)   | Bug Fix | The igGrid.cellClick event is not triggered on the fixed table when there is an initially fixed column                                                                                                    |
|-------------------------|---------|----------------------------------------------------------------------------------------------------|
| igGrid (ColumnHiding)   | Bug Fix | TypeError is thrown if all the columns are hidden from Hiding's columnSettings option.  Note:  An exception is thrown describing that this is not supported scenario with the following message "It is not possible all grid columns to be hidden. Please set at least one of the columns to be shown."                                                                                                   |
| igGrid (ColumnHiding)   | Bug Fix | After showing a hidden column in unfixed table - width of the table is not correct                                                                                                    |
| igGrid (ColumnMoving)   | Bug Fix | Automatic horizontal scrolling while dragging a column doesn't stop even after the column is dropped.  Note:  Resolved an issue with ColumnMoving causing dropping headers to not always stop automatic horizontal scrolling invoked by hovering the header next to the edges of the grid.                                                                                                    |
| igGrid (ColumnMoving)   | Bug Fix | Null reference exception when destroying grid and using deferred mode <b>Note:</b> Resolved an exception occurring when destroying the ColumnMoving widget when mode is set to "deferred".                                                                                                    |
| igGrid (ColumnResizing) | Bug Fix | Type of the column width changes after calling the resize API method                                                                                                    |
| igGrid (ColumnResizing) | Bug Fix | Uncaught TypeError is thrown when a hidden column is resized programmatically <b>Note:</b> Resizing is not allowed for hidden columns so if you try to resize invisible column (using resize API method passing the column key as an argument) then an exception is thrown with the following message "It could not be found visible column with the specified key. You can resize only visible columns." |
| igGrid (ColumnResizing) | Bug Fix | When user extends a column by dragging, other columns are shrunk and collapsed regardless of the minimumWidth setting.                                                                                                    |
| igGrid (FeatureChooser) | Bug Fix | "Hide summaries" button is visible even when showSummariesButton option is set to false                                                                                                    |
| igGrid (Filtering)      | Bug Fix | Condition drop down widget is missing when using Safari on iOS                                                                                                    |

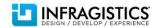

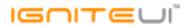

| igGrid (Filtering)  | Bug Fix     | The date is not fully visible on the advanced filter dialog because the date picker is too narrow <b>Note:</b> You can manage width of the filter dialog using option filterDialogWidth and width of the filtinering expression width using option filterDialogExprInputDefaultWidth. |
|---------------------|-------------|----------------------------------------------------------------------------------------------------|
| igGrid (Filtering)  | Bug Fix     | Filter dialog window changes its height as its width changes <b>Note:</b> The bug was reproducible only if resizing dialog by changing its width (without changing the height).                                                                                                    |
| igGrid (Filtering)  | Bug Fix     | Local filtering does not work as expected with date values when the date column's format contains "H"                                                                                                    |
| igGrid (GroupBy)    | Bug Fix     | The groupedColumnsChanging event is not fired when a column is grouped using the modal dialog                                                                                                    |
| igGrid (GroupBy)    | Bug Fix     | The GroupBy dialog shows even when modalDialogOpening event is canceled                                                                                                    |
| igGrid (GroupBy)    | Bug Fix     | Calling destroy API method throws errors  Note:  The error is "cannot call methods on draggable prior to initialization; attempted to call method 'destroy'".                                                                                                    |
| igGrid (GroupBy)    | Bug Fix     | Dragging a grouped column to most left position is not possible                                                                                                    |
| igGrid (jsRender)   | Bug Fix     | Uncaught TypeError exception is thrown in Chrome when jsRender is used <b>Note:</b> Resolved an issue when rendering templates in the grid with newer versions of jsRender.                                                                                                    |
| igGrid (Paging)     | Improvement | Uncaught TypeError is thrown when an invalid page index is assigned  Note:  Now an exception is thrown with the following message "Invalid page index - it should be greater than or equal to 0 and should be less than page count" if the page index is out of the valid range.      |
| igGrid (Responsive) | Bug Fix     | Responsive mode doesn't work initially with auto-generated columns                                                                                                    |
|                     |             |                                                                                                    |

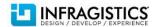

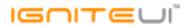

|                         |             | RowSelector's selected checkbox's check mark is not updated  Note:                                                                                             |
|-------------------------|-------------|----------------------------------------------------------------------------------------------------|
|                         |             | Resolved an issue with RowSelectors checkboxes causing the checkbox for selected rows to                                                                       |
|                         |             | not always get correctly checked between persistence states.  Resolved an issue with RowSelectors incorrectly persisting only the first row of a page when     |
| igGrid (RowSelectors)   | Bug Fix     | there are fixed columns.                                                                                                    |
|                         |             | Edit cell does not wrap around when Shift + Tab is kept pressed                                                                                                |
|                         |             | Note:                                                                                                    |
| igGrid (Selection)      | Bug Fix     | Resolved an issue causing wrapping to not apply when Shift + Tab is pressed from the first cell when there is another hidden cell before it.                   |
|                         |             | Selection adds borders to the cells which makes the text in some of the cells to span in two                                                                   |
| igGrid (Selection)      | Bug Fix     | lines.                                                                                                    |
| igGrid (Selection)      | Bug Fix     | Error when selection mode is "row" and Left/Right keyboard keys are used                                                                                       |
| igGrid (Sorting)        | Bug Fix     | Sort indicator remains after sort is cleared by removing filter condition                                                                                      |
|                         |             | Clicked header is highlighted even when the column is not allowed to sort by setting                                                                           |
| igGrid (Sorting)        | Bug Fix     | allowSorting option to false                                                                                                    |
|                         |             | When column width is too small (e.g. 20px) then the tooltip width is too small too <b>Note:</b>                                                                |
|                         |             | Added an option to the Tooltips' column settings named 'maxWidth' which allows the user to                                                                     |
| igGrid (Tooltips)       | Improvement | specify max width for the tooltip when showing for the that column. It can be used to improve tooltip layout when the grid has columns with very small widths. |
| igaria (Tooltips)       | Improvement | toottip layout when the grid has columns with very small widths.                                                                                               |
| igGrid (Unbound Column) | Bug Fix     | Databinding a grid with an unbound column holding an input element creates a memory leak                                                                       |
|                         |             | Editing a row with cell selection enabled and databinding causes a memory leak <b>Note:</b>                                                                    |
|                         |             | Resolved a memory leak in igGridUpdating happening during continuous editing and data                                                                          |
| igGrid (Updating)       | Bug Fix     | binding.                                                                                                    |

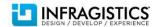

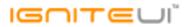

| igGrid (Updating) | Bug Fix     | Uncaught Error is thrown when updateRow method is called on a row which has an edit mode checkbox cell  Note: Improved the setCellValue and updateRow method in combination with active editing to no longer cause incorrect updates and/or throw exceptions.                                                                   |
|-------------------|-------------|----------------------------------------------------------------------------------------------------|
| igGrid (Updating) | Bug Fix     | JavaScript error is thrown when a column is hidden after a row containing a cell in edit mode is deleted.  Note:  Added detection for checkbox editing in the deleteRow API so that the function can properly end edit and prevent the editor from being destroyed on subsequent actions.                                       |
| igGrid (Updating) | Bug Fix     | Horizontal scrollbar appears when checking a checkbox on a cell of a column which format is "checkbox".  Note:  Resolved an issue when editing a boolean column with format "checkbox" when the cell being edited is also selected causing the editor to exceed the width of the cell forcing a horizontal scrollbar to appear. |
| igGrid (Updating) | Bug Fix     | When a cell is clicked an error occurs if Updating, Selection and ColumnFixing are enabled and columns are fixed.                                                                                                    |
| igGrid (Updating) | Bug Fix     | Delete button appears on touch device display even when enableDeleteRow option is set to false  Note:  Resolved an issue preventing enableDeleteRow option from function on touch devices when edit mode is cell.                                                                                                    |
| igGrid (Updating) | Improvement | New row is not added when you click another cell while a cell in Add New Row is in edit mode.  Note:  When adding a new row with igGridUpdating the operation is now accepted if the end-user clicks inside the grid in addition to the existing interaction of pressing the Enter key.                                         |

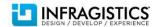

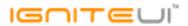

| igGrid (Updating)       | Improvement | Validation events errorShowing, errorShown, errorHidden are overwritten  Note:  Event handlers specified in the editor options for the errorShowing, errorShown and errorHidden validator events will no longer be overwritten by Updating when creating its editors internally.                    |
|-------------------------|-------------|----------------------------------------------------------------------------------------------------|
| igGrid (Updating)       | Bug Fix     | In Chrome the grid is not scrolled to the last column when you hit Tab key in cell edit mode.                                                                                                    |
|                         | Ü           | Use changedTouches to detect pageX on touch end to avoid relying on unresponsive touch move event for showing the delete row  Note: Improved Updating's touch support when swiping a row to show the delete button. The end                                                                         |
| igGrid (Updating)       | Improvement | user will no longer need to do it slowly for the swipe to be detected.                                                                                                    |
| igGrid (Updating)       | Bug Fix     | Tab keyboard navigation does not skip a read only cell properly.  Note:  Resolved a regression causing tab navigation with Updating to not pick the next cell correctly when there are read only columns.                                                                                           |
| igGrid (Updating)       | Bug Fix     | Hitting the Tab key does not move cell focus to all cells and Shift + Tab moves focus outside of the control                                                                                                    |
| igGrid (Updating)       | Bug Fix     | Delete row icon doesn't appear in Microsoft Surface  Note:  Reverted an unstable Microsoft Surface detection from Updating's touch support. MS Surface will once again show the desktop specific UI with deleting a row requiring a tap, swipe to the delete icon shown and releasing on top of it. |
| igGrid (Virtualization) | Bug Fix     | First click on the scroll bar area does not change the view in Google Chrome when continuous virtualization is enabled                                                                                                    |
| igGrid (Virtualization) | Bug Fix     | When the width of the grid with column virtualization is big enough so there is no horizontal scrollbar hiding a column causes a misalignment in Firefox                                                                                                    |
| igGrid (Virtualization) | Bug Fix     | Row height increases to fill the empty space if summarized row is displayed and virtualizationMode is set to "continuous".                                                                                                    |
|                         |             |                                                                                                    |

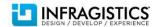

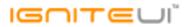

| igGrid (Virtualization)      | Bug Fix | Width=100% setting is ignored for grid headers if virtualization is on.                                                                                              |
|------------------------------|---------|----------------------------------------------------------------------------------------------------|
| igGrid (Virtualization)      | Bug Fix | When virtualization is enabled and Summaries are shown and rows total height is less than the viewport data rows are extended to fit the remaining height            |
| igHierarchicalGrid           | Bug Fix | Setting showHeader to false hides the whole child band instead of hiding the header                                                                                  |
| igHierarchicalGrid           | Bug Fix | When continuous virtualization is enabled and all levels are expanded cannot scroll to the bottom                                                                    |
| igHierarchicalGrid           | Bug Fix | igHierarchicalGrid.expand API is not expanding a row if it has a duplicated data-id attribute                                                                        |
| igHierarchicalGrid           | Bug Fix | When continuous virtualization is enabled and expandCollapseAnimations is false and all levels are expanded cannot scroll to the bottom                              |
| igHierarchicalGrid (GroupBy) | Bug Fix | When Grouping in the hierarchical grid, rowsRendered event is fired before rowsRendering event                                                                       |
| igListView                   | Bug Fix | "\$.mobile.showPageLoadingMsg() not supported" exception when using mobile list view with load on demand and jQuery Mobile 1.4.4  Note: Replaced deprecated methods. |
|                              |         |                                                                                                    |
| igListView                   | Bug Fix | Sorting is not cleared after applying a sorting preset and then returning to the Default preset.                                                                     |
| igPivotGrid                  | Bug Fix | Sorting by date columns and rows does not work                                                                                                    |
| igPopover                    | Bug Fix | If igGrid is scrolled on the right the popover tooltip is misaligned and the arrow is not positioned correctly                                                       |
|                              |         |                                                                                                    |

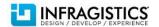

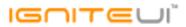

| Note:                                          | igTree | Bug Fix | The tree performs add node and remove node when drag and drop is performed - the node being dragged and dropped is first being added to its new place in the tree and then removed from the old one. When the node is added to its parent a path is constructed for it and in the case of primary keys this path is constructed from primary key values and is guaranteed to be unique only if the primary keys are unique which should be the case. However this node already exists with the same path in the tree because it's basically the same node and it's not removed yet from its old position. What happens then is the tree removes the old node by its path. So after adding the dropped node to its parent we have two nodes with the same path and both are removed. Now you no longer can drop on a node's parent when primary keys are present, because in all cases the operation creates duplicate paths and the experienced behavior is that the node disappears.  Drag and drop fails when a node is dropped on an item with unfetched items (load on demand |
|------------------------------------------------|--------|---------|----------------------------------------------------------------------------------------------------|
| Dropping a node on its parent removes the node |        |         | Dropping a node on its parent removes the node  Note: In the case of a tree with primary keys the attempts to drop a node on its parent are no longer                                                                                                    |

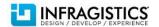

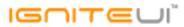

| igCombo holds references to data and selected data Note:  With the new changes in the igCombo extension, now igCombo holds reference to the data that the igCombo control is bound to. This was not valid before, because the knockoutJS extension was unwrapping the observable data source, and if a changed occurred, then the entire data source was rebounded. This is improved now and the knockoutJS extension is passing the data source as a reference to the igCombo control. In a similar manner it also holds reference to the array if the igCombo with the selected items data, one or more depending on the selection type.  Now the igCombo serve as an observer for observable collections. All ViewModel properties that are defined as observables or have observable values, are preserved by the combo in this state. This allows the following functionalities:  1. Access and change data items through combo API and get their reference – see the editDataSource method in the ViewModel.  2. Access and change selected items through combo API and get their reference – see the editSelectedItem method in the ViewModel.  3. Access data items through combo events arguments and get their reference. See the 'selectionChanging' and 'selectionChanged' events |
|----------------------------------------------------------------------------------------------------|
| With the new changes in the igCombo extension, now igCombo holds reference to the data that the igCombo control is bound to. This was not valid before, because the knockoutJS extension was unwrapping the observable data source, and if a changed occurred, then the entire data source was rebounded. This is improved now and the knockoutJS extension is passing the data source as a reference to the igCombo control. In a similar manner it also holds reference to the array if the igCombo with the selected items data, one or more depending on the selection type.  Now the igCombo serve as an observer for observable collections. All ViewModel properties that are defined as observables or have observable values, are preserved by the combo in this state. This allows the following functionalities:  1. Access and change data items through combo API and get their reference – see the editDataSource method in the ViewModel.  2. Access and change selected items through combo API and get their reference – see the editSelectedItem method in the ViewModel.  3. Access data items through combo events arguments and get their reference. See the                                                                                                    |
| that are defined as observables or have observable values, are preserved by the combo in this state. This allows the following functionalities:  1. Access and change data items through combo API and get their reference – see the editDataSource method in the ViewModel.  2. Access and change selected items through combo API and get their reference – see the editSelectedItem method in the ViewModel.  3. Access data items through combo events arguments and get their reference. See the                                                                                                    |
| state. This allows the following functionalities:  1. Access and change data items through combo API and get their reference – see the editDataSource method in the ViewModel.  2. Access and change selected items through combo API and get their reference – see the editSelectedItem method in the ViewModel.  3. Access data items through combo events arguments and get their reference. See the                                                                                                    |
| <ol> <li>Access and change data items through combo API and get their reference – see the editDataSource method in the ViewModel.</li> <li>Access and change selected items through combo API and get their reference – see the editSelectedItem method in the ViewModel.</li> <li>Access data items through combo events arguments and get their reference. See the</li> </ol>                                                                                                    |
| <ol> <li>Access and change selected items through combo API and get their reference – see the editSelectedItem method in the ViewModel.</li> <li>Access data items through combo events arguments and get their reference. See the</li> </ol>                                                                                                    |
| editSelectedItem method in the ViewModel. 3. Access data items through combo events arguments and get their reference. See the                                                                                                    |
|                                                                                                    |
|                                                                                                    |
| For more information follow the Infragistics Blog                                                                                                    |
| KnockoutJS (igCombo) Improvement (http://www.infragistics.com/community/blogs/).                                                                                                    |
| In KnockoutJS v3.2.0 removing an item notifies the collection it belonged to as well as the item KnockoutJS (igTree)  Bug Fix itself which doesn't exist at this point, resulting in an exception                                                                                                    |
| MVC Wrappers (Grid) Bug Fix Grid height becomes larger than the height property when a column is hidden in Razor                                                                                                    |
| MVC Wrappers (Grid) Bug Fix SkipChildren option of Selection is not available via the MVC wrapper.                                                                                                    |

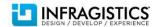

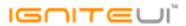

|                    |             | With jQuery UI 1.11.x destroy leaves the { widgetName: widgetInstance } pairs intact on the elements.  Note: The result was that the widget could not be re-created on the same placeholder, because a |
|--------------------|-------------|----------------------------------------------------------------------------------------------------|
| N/A                | Bug Fix     | JavaScript exception was thrown.                                                                                                    |
|                    |             | The igniteui.d.ts file is not compiling  Note:                                                                                                    |
|                    |             | Compile errors are fixed                                                                                                    |
|                    |             | 2. Event ui parameters now have options                                                                                                    |
|                    |             | 3. The IgDataChart interface width and height options are now of type "any"                                                                                                    |
| TypeScript support | Improvement | 4. The IgTileManager.items property is changed from type "string" to type "any"                                                                                                    |

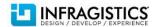